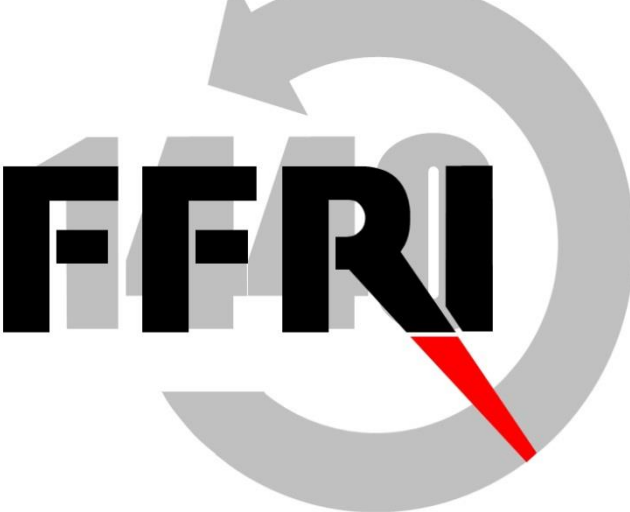

### $\mathbf{F} \cdot \mathbf{F} \cdot \mathbf{$ **FFRI Enterprise Management Console** ネットワーク必要要件と設定ガイド

FFRI Security, Inc. 株式会社 FFRIセキュリティ **https://www.ffri.jp**

前提

本ネットワーク必要要件と設定ガイドは、FFRI Enterprise Management Console に おける構成要件ガイドである。

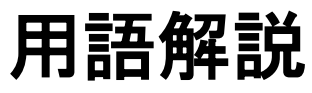

#### 次ページ以後に記載さている用語・略語を以下に記載する。

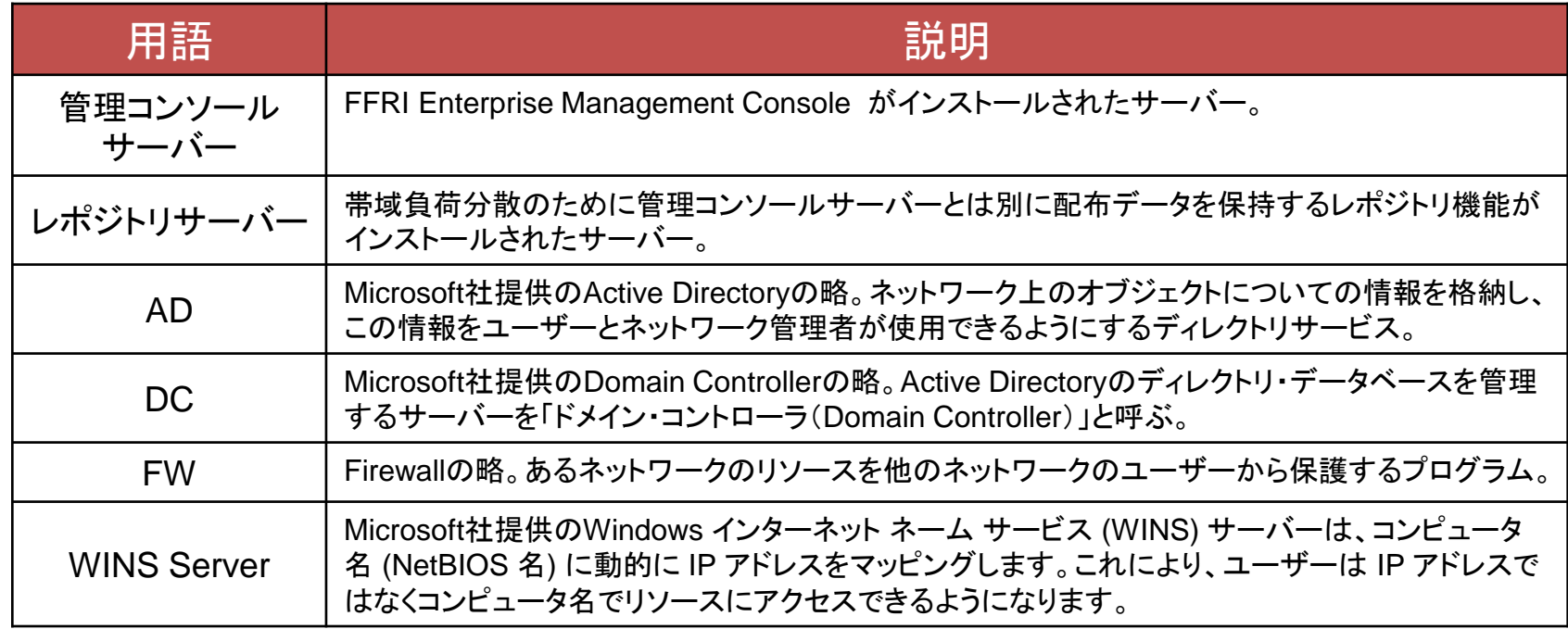

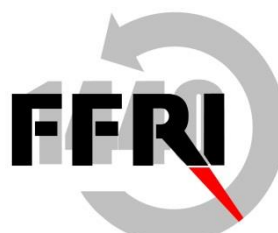

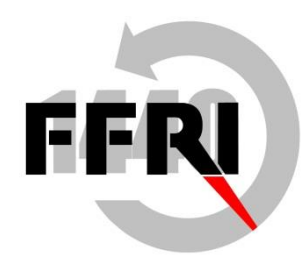

管理コンソールサーバーネットワーク要件

• 管理コンソールサーバーから以下のネットワーク到達性を確保する必要 がある

- クライアントとの通信
	- NAT環境の制約
	- 管理コンソールの通信量
- データベースサーバーとの通信
- インターネットへの接続
- プッシュ型インストールのネットワーク要件
	- コンピューターブラウジングの設定と確認方法
	- Active Directoryの設定と確認方法
	- リモート管理とファイル共有の設定と確認方法
	- リモート管理とファイル共有に関するその他の情報

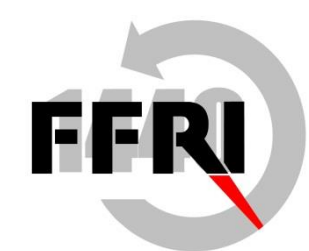

TCP 80(443), 14400(可変)

# クライアントとの通信

設定方法

- ファイアウォール越しのFFRI yaraiまたはレポジトリサーバーの管理 (ポート番号は設定により変更可能)
	- 管理コンソールサーバーのTCP 14400ポートを開ける
	- シリアルナンバーによるアクティベーションを行う場合のみクライアントのTCP14401ポートを開ける
	- ※ 管理コンソール-FFRI yarai間にNATが存在し、クライアントからのポーリングのみ行う場合は、サー バー側のポート設定だけでよい
	- ※ 管理コンソール-レポジトリサーバー間はNATをサポートしていない
- FFRI yaraiまたはレポジトリサーバーが管理コンソールサーバーから更新ファイルをダウンロード
	- 管理コンソールサーバーのTCP 80(443)ポートを開ける
- FFRI yaraiがレポジトリサーバーから更新ファイルをダウンロード
	- レポジトリサーバーのTCP 80(443)ポートを開ける
- クライアントのProxy設定は、管理コンソールから行う

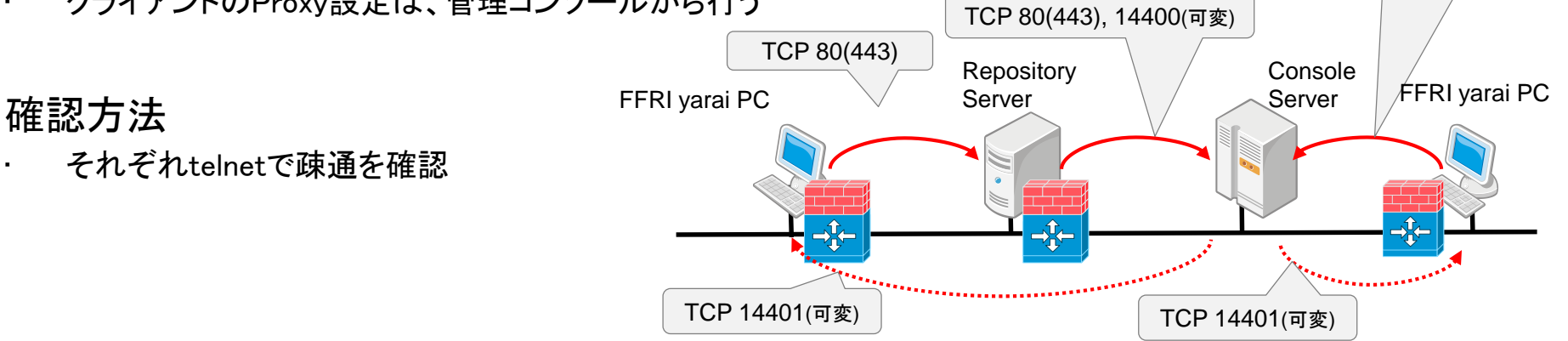

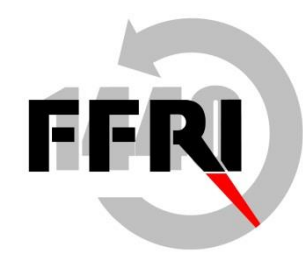

## NAT環境の制約

使用不可機能

- 1.シリアルナンバーによるアクティベーション
- 2.リモートインストール

3.レポジトリサーバーとの連携

4.旧バージョンのクライアント管理(FFRI yarai 1.2.572以前、FFRI yarai 脆弱性攻撃防御機能 1.2.610以前) 5.連携サーバー機能

#### その他の制約

1.上記使用不可機能以外の管理コンソールの命令はクライアントから管理コンソールのポーリング時に処理が 行われる為最大で15分(デフォルト値の場合)かかる

※ 管理コンソールに結果が返ってくるまでさらに15分かかる 2.SSL-VPN未サポート

3.VPNを利用している場合であっても管理コンソールとクライアントが通信可能であれば管理可能

- ※ 弊社の把握している範囲で「SecureClient」は動作実績あり(弊社未検証)
- ※ VPNソフトの種類によってはMACアドレスが各クライアント共通となるソフトがあるため、この場合は 管理不可

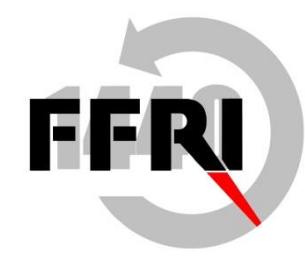

### 管理コンソールの通信量

・通信量の目安は下記となります(v2.14の場合)

■管理コンソール <-> クライアント

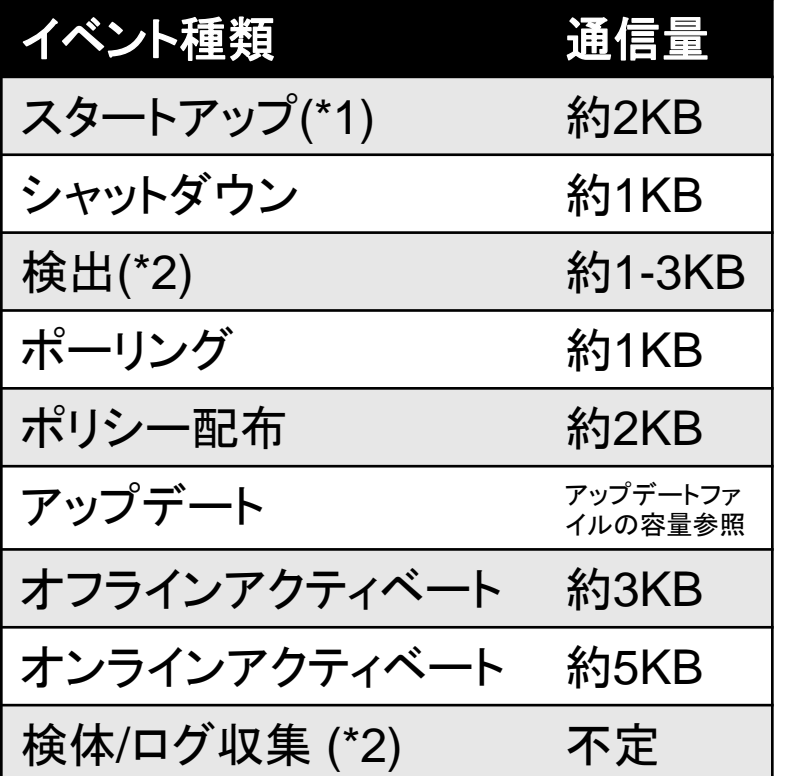

■管理コンソール <-> 弊社アップデートサーバー

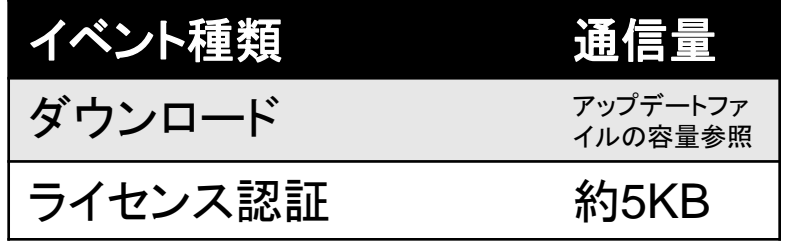

■アップデートファイル(v2.14)の容量

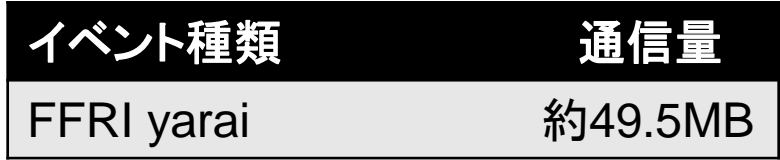

\*1 クライアントが起動して初めて行う通信です。

\*2 検体、検出エンジンによって通信量が異なります。

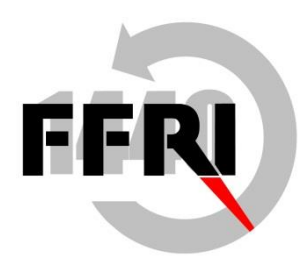

## データベースサーバーとの通信

### 設定方法

- Microsoft SQL Server を構築し、SQL認証による接続を許可する
- インストール時にデータベースサーバーの情報を入力する
- 管理コンソールに付属のDB Connection String Updaterによっても変更可能

### 確認方法

• Microsoft SQL Management Studioやsqlcmdコマンドなどの管理ツールによって接続を確認

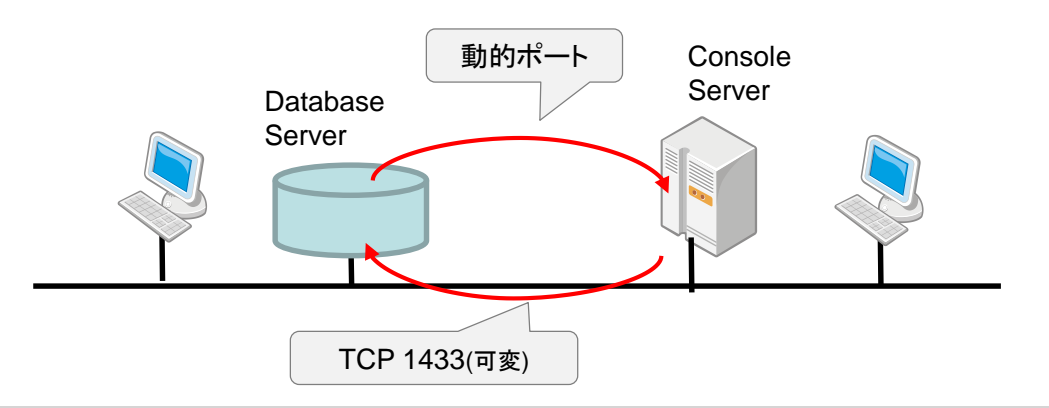

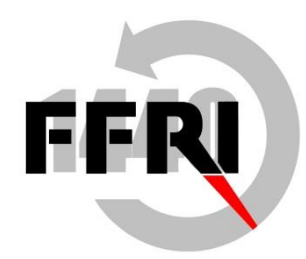

インターネットへの接続

#### 設定方法

- 管理コンソールが直接インターネットにアクセスできる場合は特に設定不要
- Proxyを経由する必要がある場合は、管理コンソール上で設定を行う

#### 確認方法

- IE等でProxyが使用可能か調べた上で管理コンソール上で操作を行う
- 管理コンソール上でFFRI yaraiのライセンス登録を行い、エラーが出ないことを確認

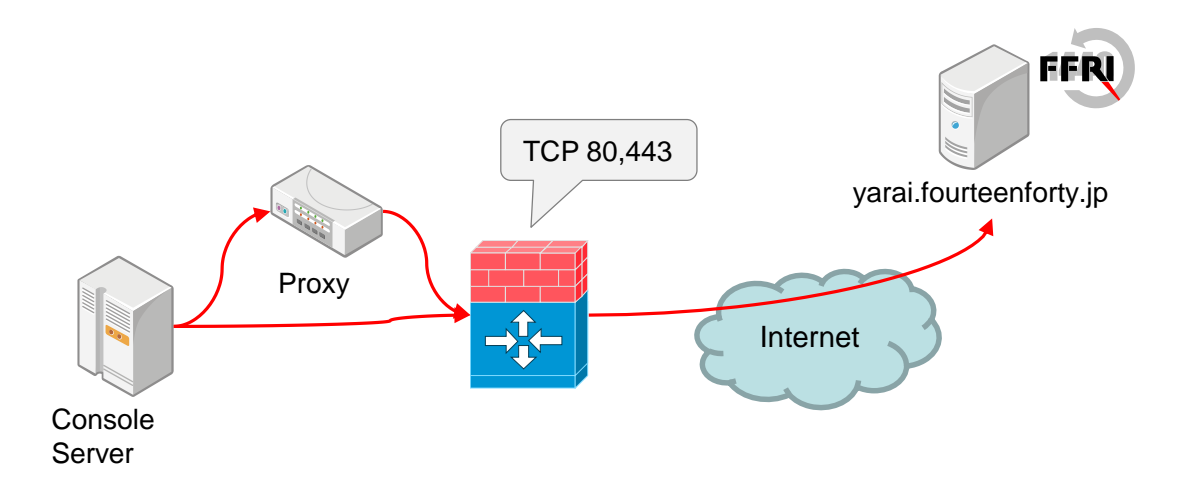

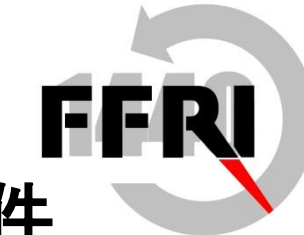

# プッシュ型リモートインストールのネットワーク要件

コンピューターブラウザーによる参照

- 別ネットワークのマシンはWINS等によるブラウジングを有効にする
- Active Directoryによる参照
- ADによるドメイン管理を有効にする

#### Windows リモート管理とファイル共有

- Windowsファイアウォールでリモート管理とファイル共有を使用できる設定が必要
- ただし、NAT環境でのプッシュ型リモートインストールはサポートされていない

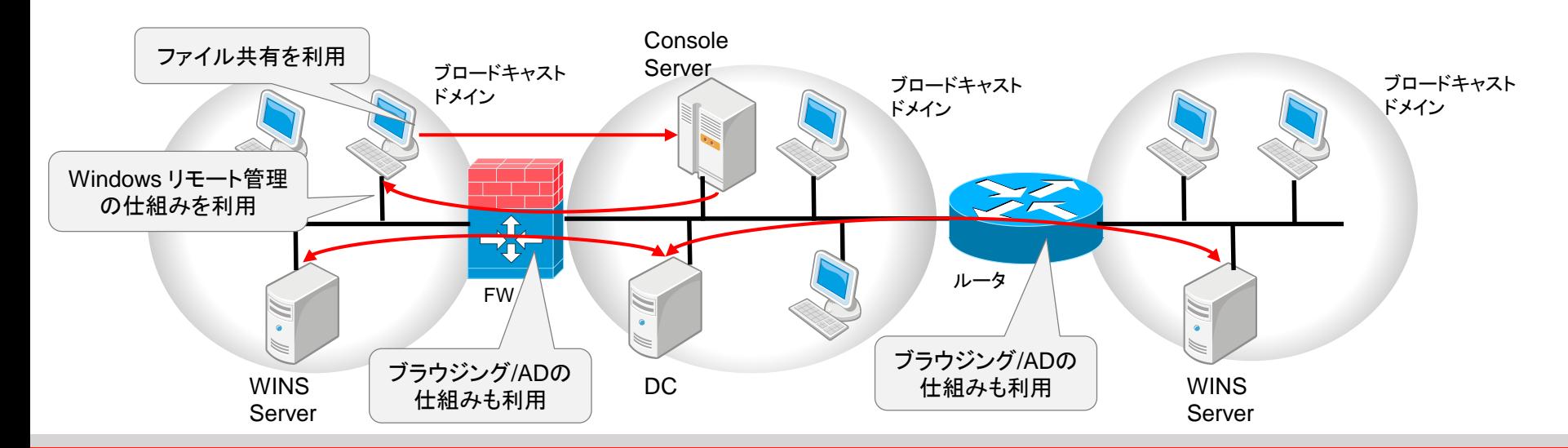

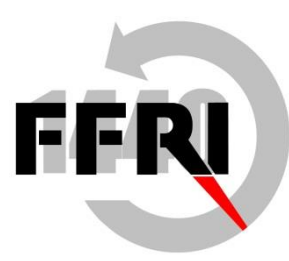

## コンピューターブラウジングの設定と確認方法

#### 設定方法

• 別ブロードキャストドメイン内のマシンを管理コンソール上で列挙するには、一般的にそのセグメントに WINSサーバーを設置する

確認方法

• 管理コンソールのリモートインストールの画面で、「Windows Networkからの取得」を選択し、対象マシンが 表示されるか確認

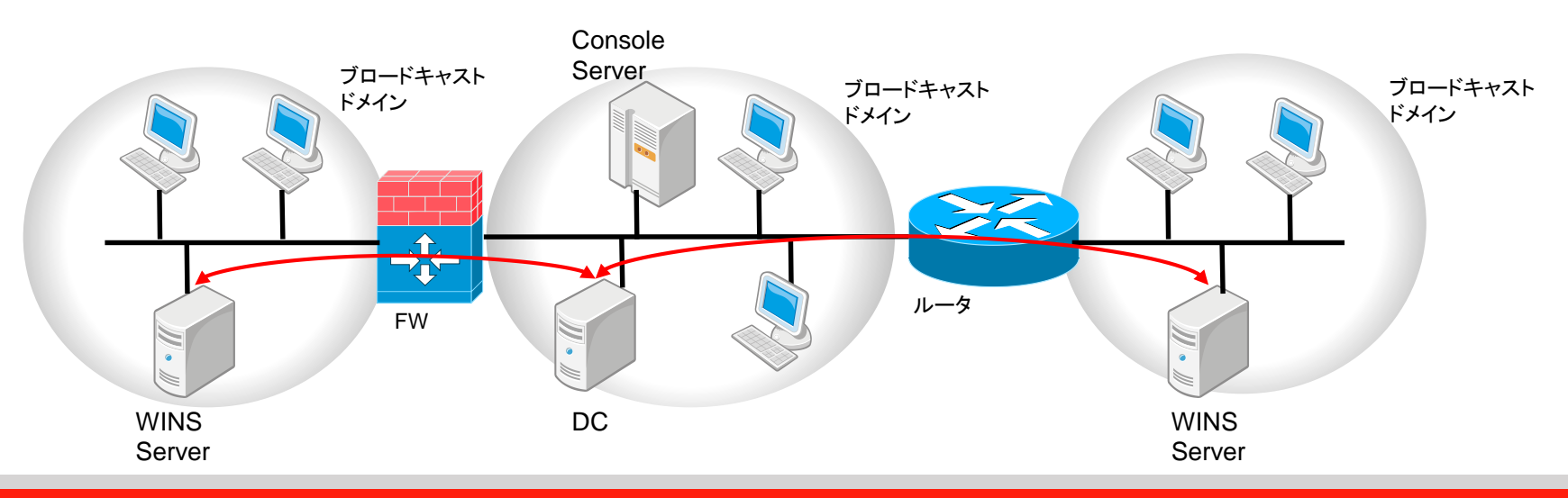

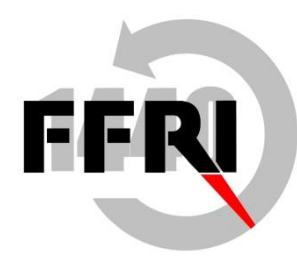

## Active Directoryの設定と確認方法

#### 設定方法

• ドメインコントローラーを設置し、適宜ドメインを構成する

#### 確認方法

• 管理コンソールのリモートインストールの画面で、 「Active Directoryからの取得」を選択し、必要なドメイン の情報を入力して対象マシンが表示されるか確認

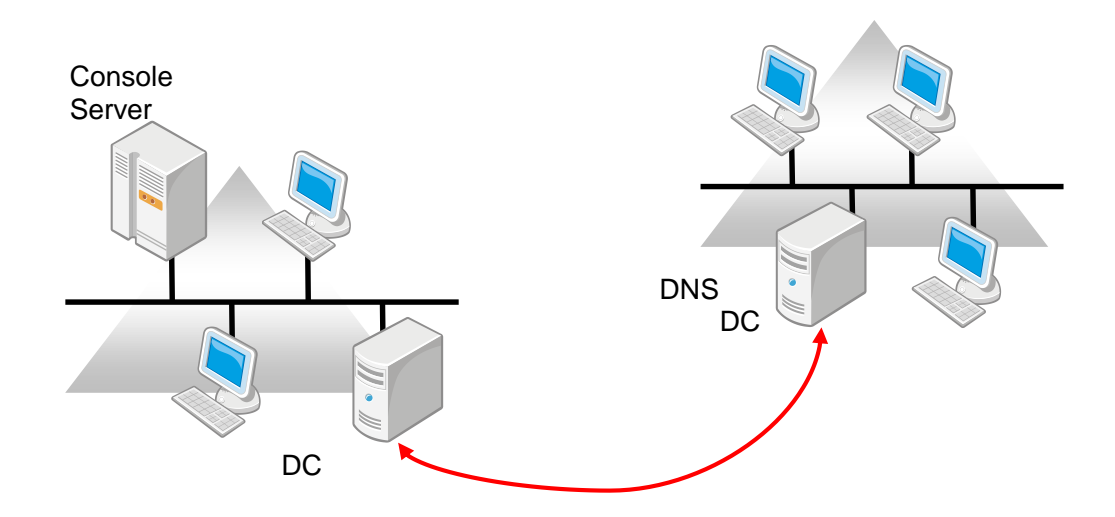

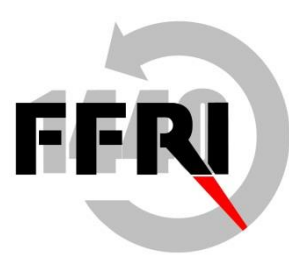

## リモート管理とファイル共有の設定と確認方法

#### 設定方法

- ファイアウォール越しのプッシュ型インストールをするには、少なくとも以下のポートを開ける必要がある(「 ファイルとプリンタの共有」と「Windowsリモート管理」)
	- TCP: 135,139,445 UDP: 137,138
- リモート管理については、WMIにより動的に割り当てられるポートも開ける必要がある

#### 確認方法

• 以下のWMICコマンドで応答があれば、リモート管理が可能な状態であることを確認

C:¥> WMIC /NODE:"*MACHINENAME*" /user:"*MACHINENAME¥admin*" /password:"*PASSWORD*" OS GET Caption

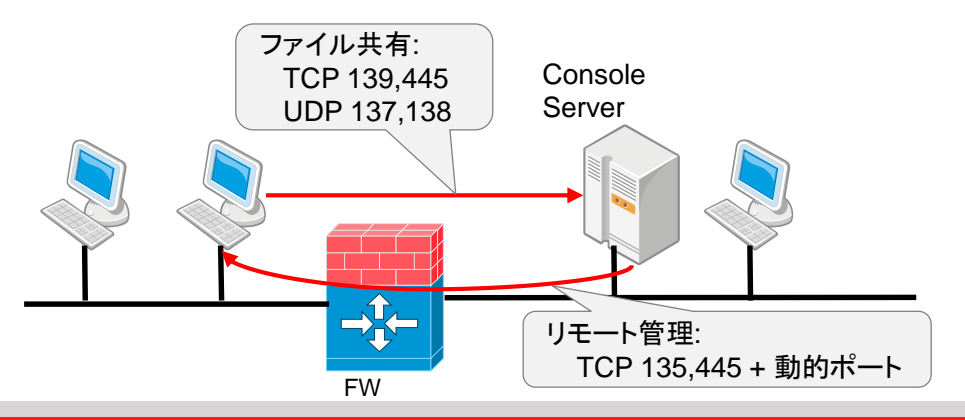

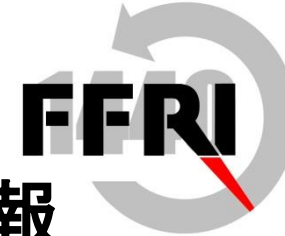

# リモート管理とファイル共有に関するその他の情報

• Windows サーバー システムのサービス概要およびネットワーク ポート要件

http://support.microsoft.com/kb/832017/ja